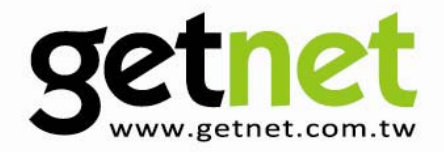

# **Fast Ethernet Broadband Router**

GR-154

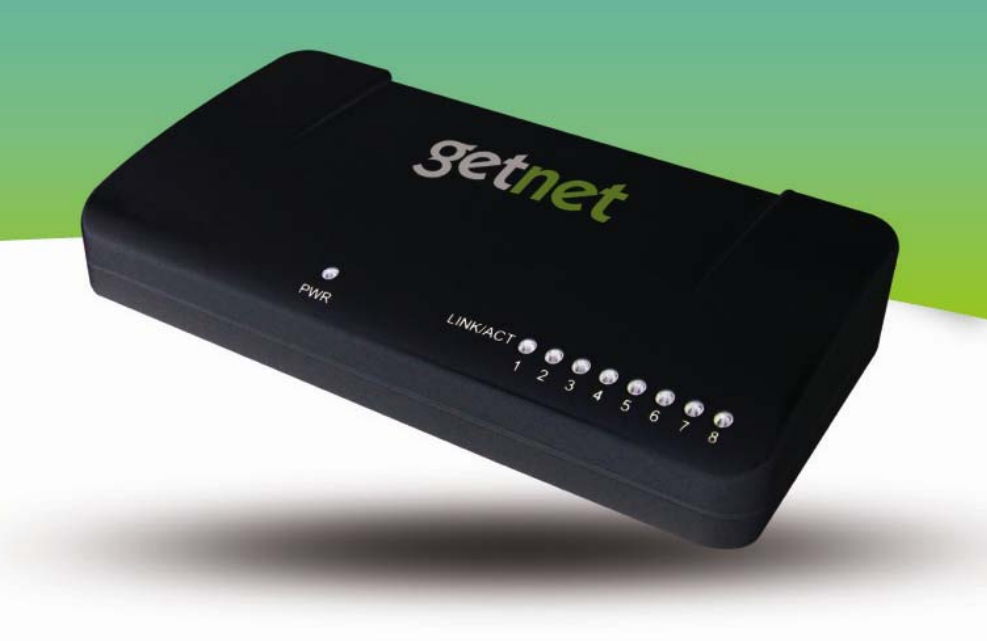

# **Quick Installation Guide**

Version 1.0 / 8, 2009

## **Multi-Languages QIG on the CD**

Český Českého průvodce rychlou instalací naleznete na přiloženém CD s ovladači. Deutsch Auf der beiliegend Treiber CD finden Sie deutsche Anleitung zur Schnellinstallation. Español Incluido en el CD el G.R.I. en Español. Français Veuillez trouver l'français G.I.R ci-joint dans le CD. Italiano Incluso nel CD il Q.I.G. in Italiano. Magyar A magyar telepítési útmutató megtalálható a mellékelt CD-n. Nederlands De nederlandse Q.I.G. treft u aan op de bijgesloten CD Polski Skrócona instrukcja instalacji w języku polskim znajduje się na załączonej płycie CD. Português Incluído no CD o G.I.R. em Portugues. Русский Русский: Найдите Q.I.G. на pусскoм языке на приложеном CD. Türkçe Ürün ile beraber gelen CD içinde Türkçe Hızlı Kurulum Kılavuzu'nu bulabilirsiniz. Romania Cd-ul cuprinde Ghid de instalare rapida in limba romana. 繁/簡體中文 CD 片內含繁體中文及簡體中文快速安裝指南

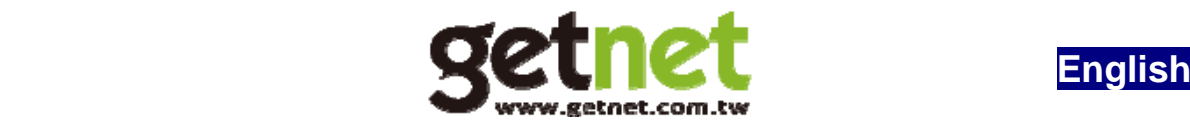

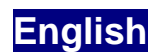

Copyright© by Getnet Technology Co, LTD. all rights reserved. No part of this publication may be reproduced, transmitted, transcribed, stored in a retrieval system, or translated into any language or computer language, in any form or by any means, electronic, mechanical, magnetic, optical, chemical, manual or otherwise, without the prior written permission of this Company .

This company makes no representations or warranties, either expressed or implied, with respect to the contents hereof and specifically disclaims any warranties, merchantability or fitness for any particular purpose. Any software described in this manual is sold or licensed "as is". Should the programs prove defective following their purchase, the buyer (and not this company, its distributor, or its dealer) assumes the entire cost of all necessary servicing, repair, and any incidental or consequential damages resulting from any defect in the software. Further, this company reserves the right to revise this publication and to make changes from time to time in the contents hereof without obligation to notify any person of such revision or changes.

The product you have purchased and the setup screen may appear slightly different from those shown in this QIG. For more detailed information about this product, please refer to the User Manual on the CD-ROM. The software and specifications are subiect to change without notice. Please visit our web site www.getnet.com.tw for the update. All rights reserved including all brand and product names mentioned in this manual are trademarks and/or registered trademarks of their respective holders.

## **Linux Open Source Code**

Certain Getnet products include software code developed by third parties, software code is subject to the GNU General Public License ("GPL") or GNU Lesser General Public License ("LGPL"). Please see the **GNU** (www.gnu.org) and **LPGL**(www.gnu.org) Websites to view the terms of each license.

The GPL Code and LGPL Code used in Getnet products are distributed without any warranty and are subject to the copyrights of their authors. For details, see the GPL Code and LGPL Code licenses. You can download the firmware-files at http://www.getnet.com.tw under "Download" page.

# **Product Introduction**

Thank you for purchasing Getnet GR-154 broadband router! This high cost-efficiency router is the best choice for *Small office / Home office* users, all computers and network devices can share a single xDSL / cable modem internet connection at high speed. Easy install procedures allows any computer users to setup a network environment in very short time - within minutes, even inexperienced. When the number of your computers and network-enabled devices grow, you can also expand the number of network slot by simple attach a hub or switch, to extend the scope of your network!

**You can configure the router by running the Setup Wizard in the CD-ROM provided in the package. The wizard provides quick setup for the Internet connection, firmware upgrade and changing router's password. When you start the Setup Wizard, you will get the following Welcome screen. Please choose the language to start with and follow the easy steps in the Wizard.** 

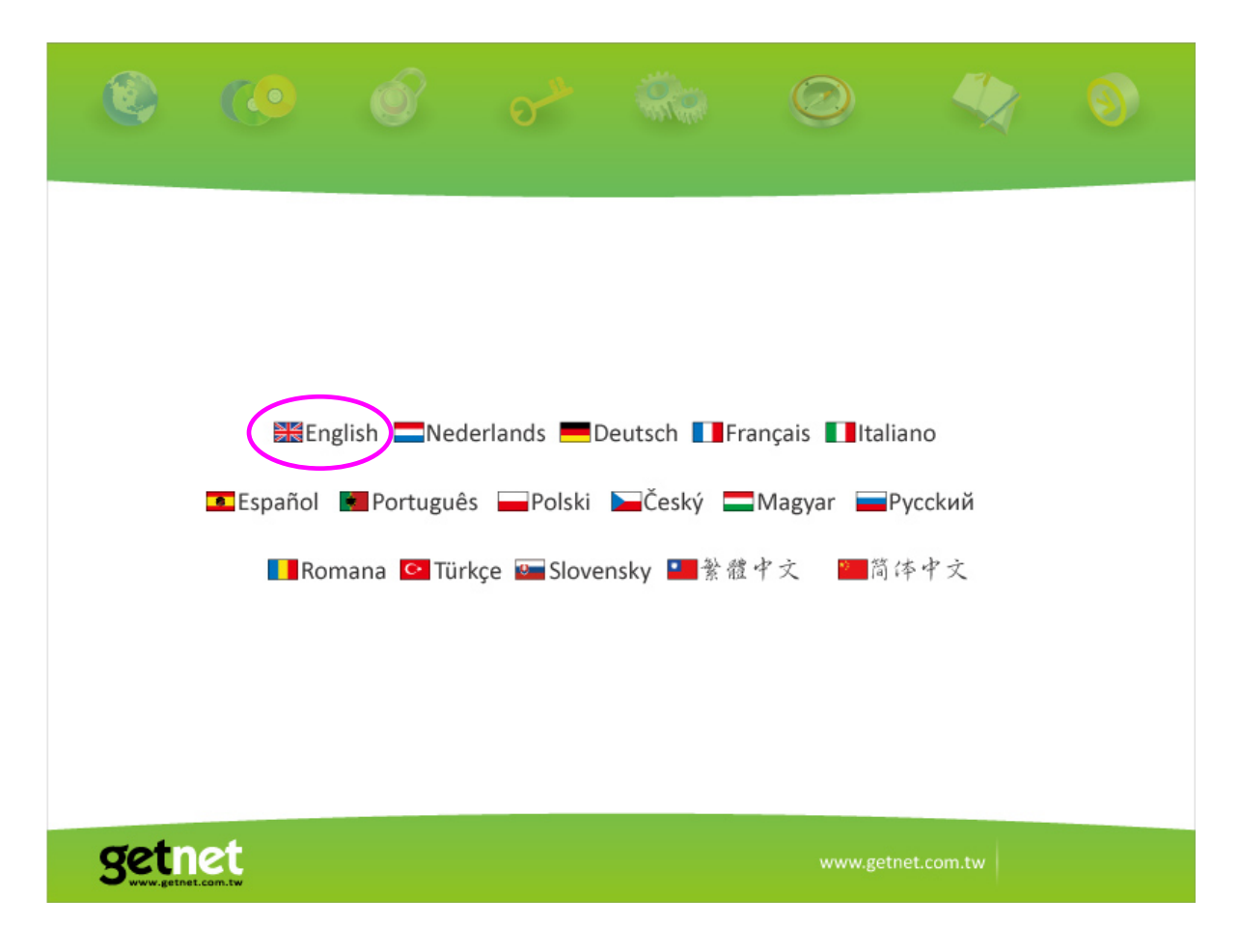

# **1 Package Contents**

Before you starting to use this router, please check if there's anything missing in the package, and contact your dealer of purchase to claim for missing items:

- □ Broadband router (main body, 1 pcs)
- □ Quick Installation Guide (1 pcs)
- □ One CD-ROM (Including the Setup Wizard, Multi-languages Quick Installation Guide and User Manual)
- □ 9V DC power adapter (1 pcs)
- □ Ethernet Cable

# **2 Front Panel**

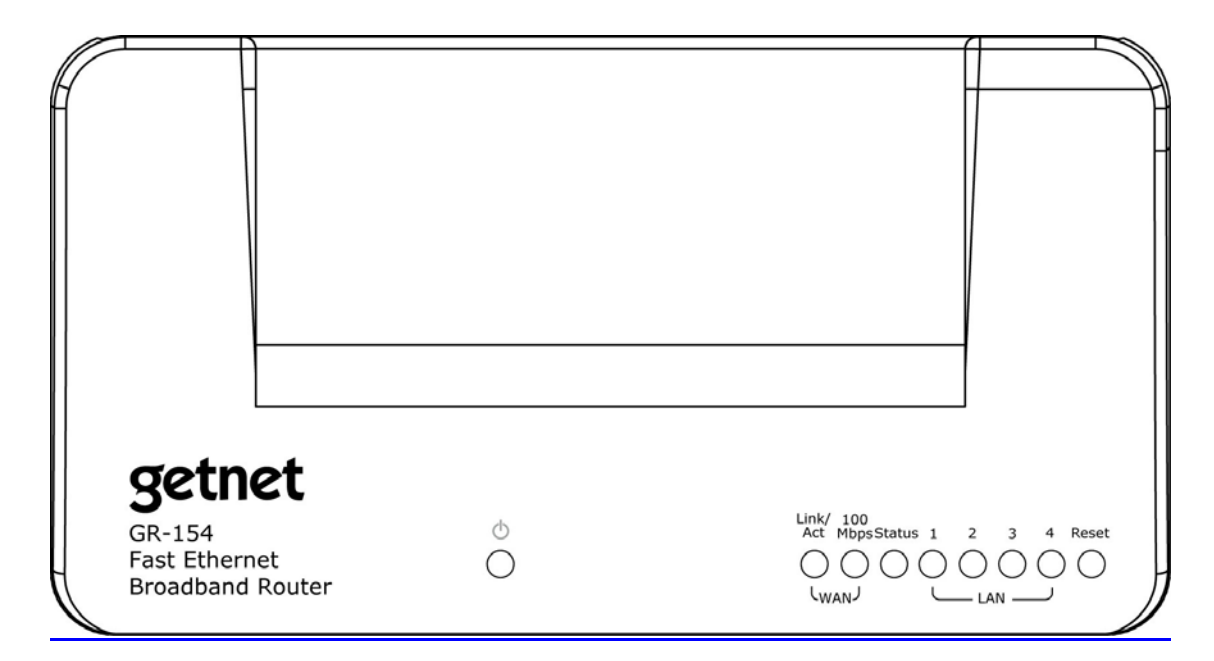

LED Light Status Description

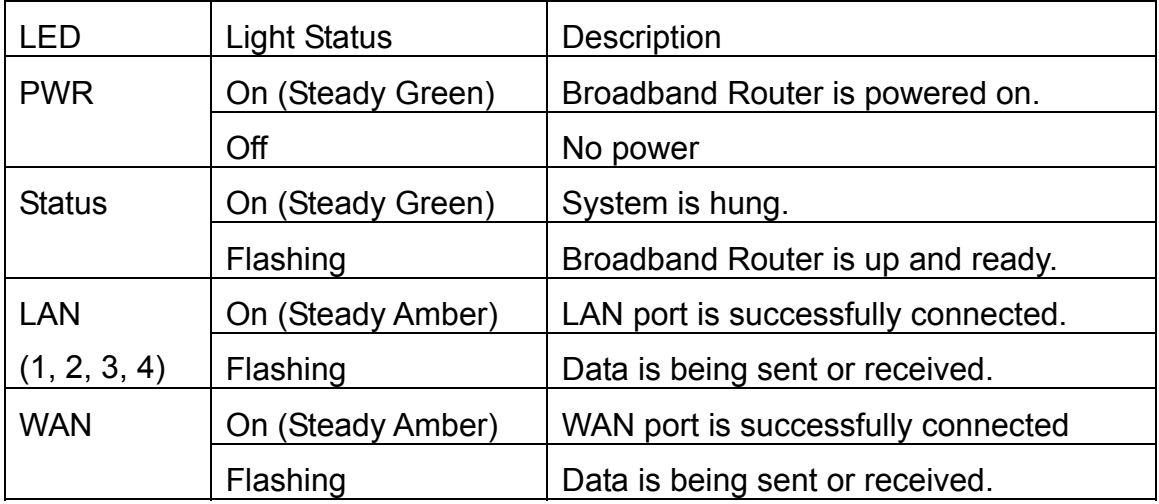

# **3 Back Panel**

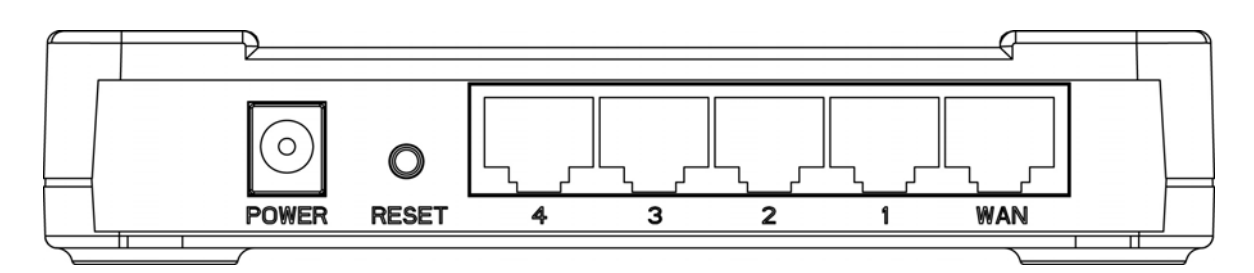

## **4 Getting Start**

Button/port Description

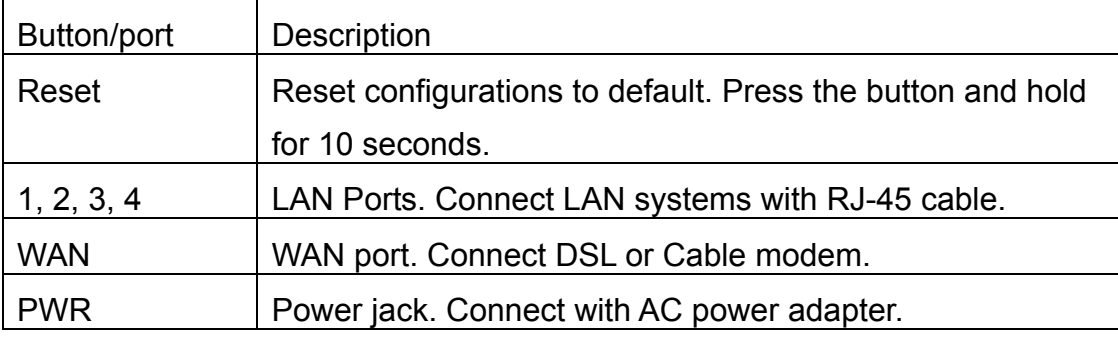

## **Cabling installation:**

**1.** Connect the Ethernet cable from the router's WAN port to the LAN port of the modem.

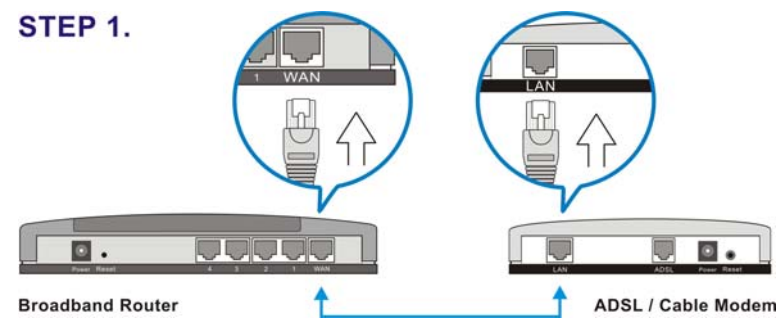

**2.** Connect another Ethernet cable from the any LAN ports (1~4) on router to the Ethernet socket on the PC.

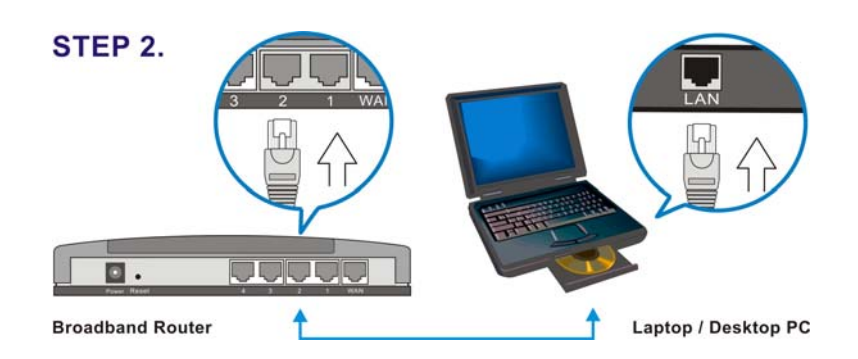

**3.** Check to make sure the router's LINK LED is lit; to confirm the cable connections are made correctly.

Note: Please refer to the User Manual in the CD-ROM for more details information and to configure all others setting.

## **Federal Communication Commission Interference Statement**

This equipment has been tested and found to comply with the limits for a Class B digital device, pursuant to Part 15 of FCC Rules. These limits are designed to provide reasonable protection against harmful interference in a residential installation. This equipment generates, uses, and can radiate radio frequency energy and, if not installed and used in accordance with the instructions, may cause harmful interference to radio communications.

However, there is no guarantee that interference will not occur in a particular installation. If this equipment does cause harmful interference to radio or television reception, which can be determined by turning the equipment off and on, the user is encouraged to try to correct the interference by one or more of the following measures:

1. Reorient or relocate the receiving antenna.

- 2. Increase the separation between the equipment and receiver.
- 3. Connect the equipment into an outlet on a circuit different from that to which the receiver is connected.
- 4. Consult the dealer or an experienced radio technician for help.

## **FCC Caution**

This device and its antenna must not be co-located or operating in conjunction with any other antenna or transmitter.

This device complies with Part 15 of the FCC Rules. Operation is subject to the following two conditions: (1) this device may not cause harmful interference, and (2) this device must accept any interference received, including interference that may cause undesired operation.

 Any changes or modifications not expressly approved by the party responsible for compliance could void the authority to operate equipment.

## **Federal Communications Commission (FCC) Radiation Exposure Statement**

This equipment complies with FCC radiation exposure set forth for an uncontrolled environment. In order to avoid the possibility of exceeding the FCC radio frequency exposure limits, human proximity to the antenna shall not be less than 2.5cm (1 inch) during normal operation.

Federal Communications Commission (FCC) RF Exposure Requirements

SAR compliance has been established in the laptop computer(s) configurations with PCMCIA slot on the side near the center, as tested in the application for Certification, and can be used in laptop computer(s) with substantially similar physical dimensions, construction, and electrical and RF characteristics. Use in other devices such a PDAs or lappads is not authorized.

This transmitter is restricted for use with the specific antenna tested in the application for Certification. The antenna(s) used for this transmitter must not be co-located or operating in conjunction with any other antenna or transmitter.

#### **R&TTE Compliance Statement**

This equipment complies with all the requirements of DIRECTIVE 1999/5/EC OF THE EUROPEAN PARLIAMENT AND THE COUNCIL of March 9, 1999 on radio equipment and telecommunication terminal Equipment and the mutual recognition of their conformity (R&TTE)

The R&TTE Directive repeals and replaces in the directive 98/13/EEC (Telecommunications Terminal Equipment and Satellite Earth Station Equipment) As of April 8, 2000.

#### **Safety**

This equipment is designed with the utmost care for the safety of those who install and use it. However, special attention must be paid to the dangers of electric shock and static electricity when working with electrical equipment. All guidelines of this and of the computer manufacture must therefore be allowed at all times to ensure the safe use of the equipment.

## **EU Countries Intended for Use**

The ETSI version of this device is intended for home and office use in Austria, Belgium, Denmark, Finland, France, Germany, Greece, Ireland, Italy, Luxembourg, the Netherlands, Portugal, Spain, Sweden, and the United Kingdom.

The ETSI version of this device is also authorized for use in EFTA member states: Iceland,

#### Liechtenstein, Norway, and Switzerland. **EU Countries not intended for use**

None

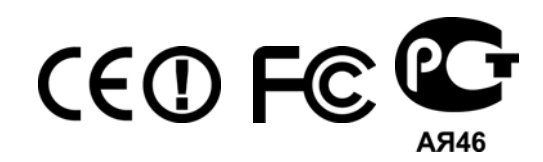

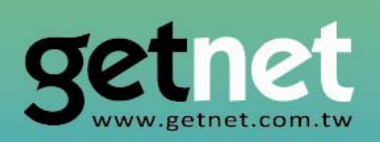

# **EDIMAX Technology Co., Ltd.**

www.getnet.com.tw